## **Eksempel på hent 10. klasse ansøgning**

Afhenter du 10.klasse ansøgninger direkte via Optagelse.dk, kan du hente enten en csv- eller excel-fil.

Et overblik over, hvilke ansøgninger der er nye, og hvilke der er opdaterede, får du på siden, hvor du henter 10.klasse ansøgningerne. Er du i tvivl om, hvordan du skelner mellem nye og opdaterede ansøgninger kan du se vejledningen: [Nye og opdaterede ansøgninger.](https://viden.stil.dk/pages/viewpage.action?pageId=87359636#:~:text=Nye%20og%20opdaterede%20ans%C3%B8gninger)

Eksempel på en excel-fil:

[ansoegninger-16.03.2023 kl.9.26-Skoleår2023\\_2024.xlsx](https://viden.stil.dk/download/attachments/185467359/ansoegninger-16.03.2023%20kl.9.26-Skole%C3%A5r2023_2024.xlsx?version=1&modificationDate=1678972290056&api=v2)

Filens navn er sat til den dato og tidspunkt, hvor du henter filen.

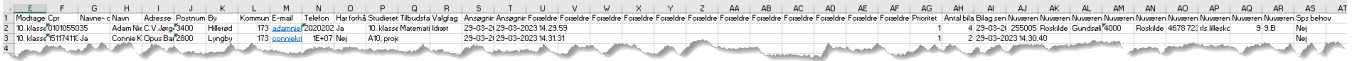

Hver række er en ansøgning.

Du

## **Betydning af status på ansøgning**

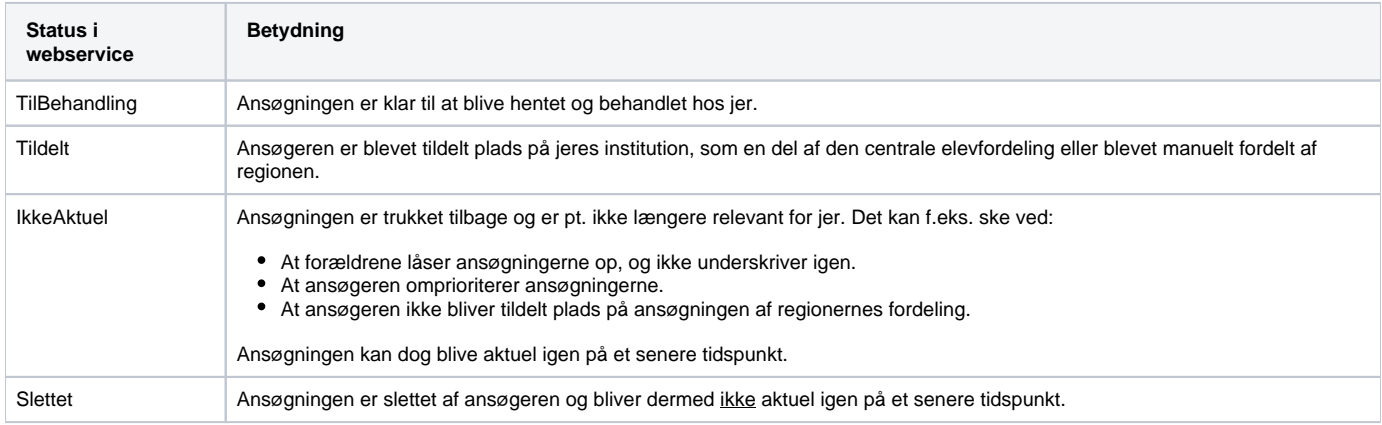